[UNCLASSIFIED]

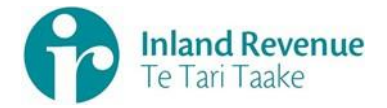

Inland Revenue

# File Upload Specification Estate or trust beneficiary details IR6B

**Date:** 08 March 2022 **Version**: V1.0

UNCLASSIFIED

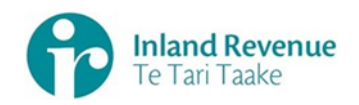

# **Contents**

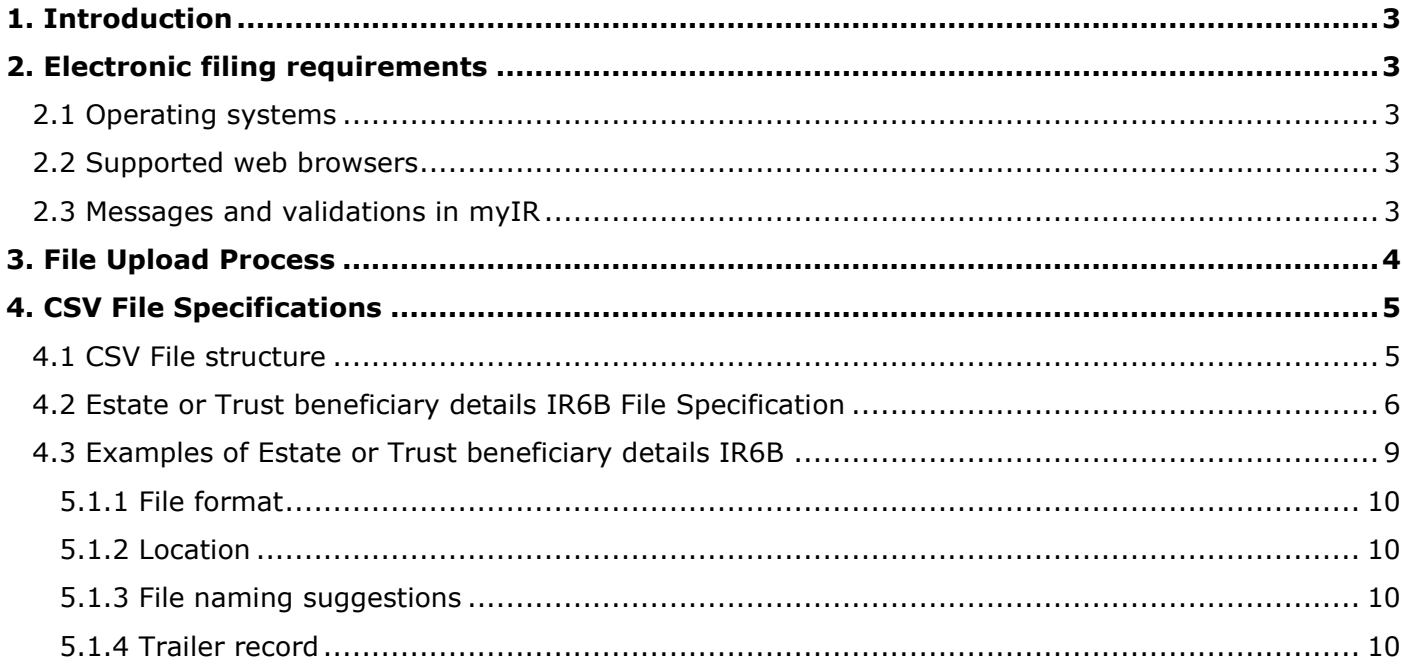

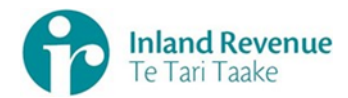

# <span id="page-2-0"></span>**1. Introduction**

IR offers file upload services that give customers, tax agents and other intermediaries secure and convenient methods of filing the Estate or Trust beneficiary details IR6B online.

This document provides the detailed specifications for the Estate or Trust beneficiary details IR6B filing through the file upload when completing the Estate or Trust IR6 return through MyIR. This process has been available from 01 April 2022.

# <span id="page-2-1"></span>**2. Electronic filing requirements**

The myIR system enables customers and intermediaries to upload electronic versions of Estate or Trust beneficiary details IR6B.

The following are requirements for using myIR.

#### <span id="page-2-2"></span>**2.1 Operating systems**

The myIR system is operating system independent. However, a supported web browser is required.

#### <span id="page-2-3"></span>**2.2 Supported web browsers**

At the date of publication of this document, the following web browsers are supported for use with myIR:

- Apple Safari
- Google Chrome
- Microsoft Edge
- Microsoft Internet Explorer 11 or newer
- Mozilla Firefox

If an unsupported browser is detected accessing the site, a message will display advising that some website functionality may not be available, and that IR recommends switching to a supported browser.

# <span id="page-2-4"></span>**2.3 Messages and validations in myIR**

Uploaded files are validated by myIR and the customer is informed of any errors. This validation is designed to provide instant turnaround, ensuring customers are provided with an immediate response of any errors.

File validation rules include:

- File format
- Required data fields
- Data field formats
- Data field maximum lengths

Note this is not the definitive list of all validations – these are noted in each file specification

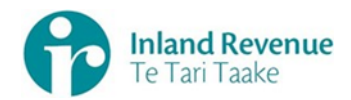

# <span id="page-3-0"></span>**3. File Upload Process**

This is one of the channels to submit the Estate or Trust beneficiary details IR6B to IR and is accessed via myIR. To access this service, the entity must:

- have a myIR account,
- be registered for Income tax with a valid period and Estate or Trust IR6 return to be filed
- have access rights to file for income tax.

If the above pre-conditions are met, the filer may navigate to the File Upload service by

completing the following steps:

1. navigate to the Accounts tab,

2. in the Income tax account select the 'Returns and transactions' link,

3. select the file return option for the period you wish to file,

4. complete the IR6 return until you are at the section IR6B, select 'If you would like to upload your beneficiaries as a file then click here.', then

5. choose a file to upload as per the below screenshot:

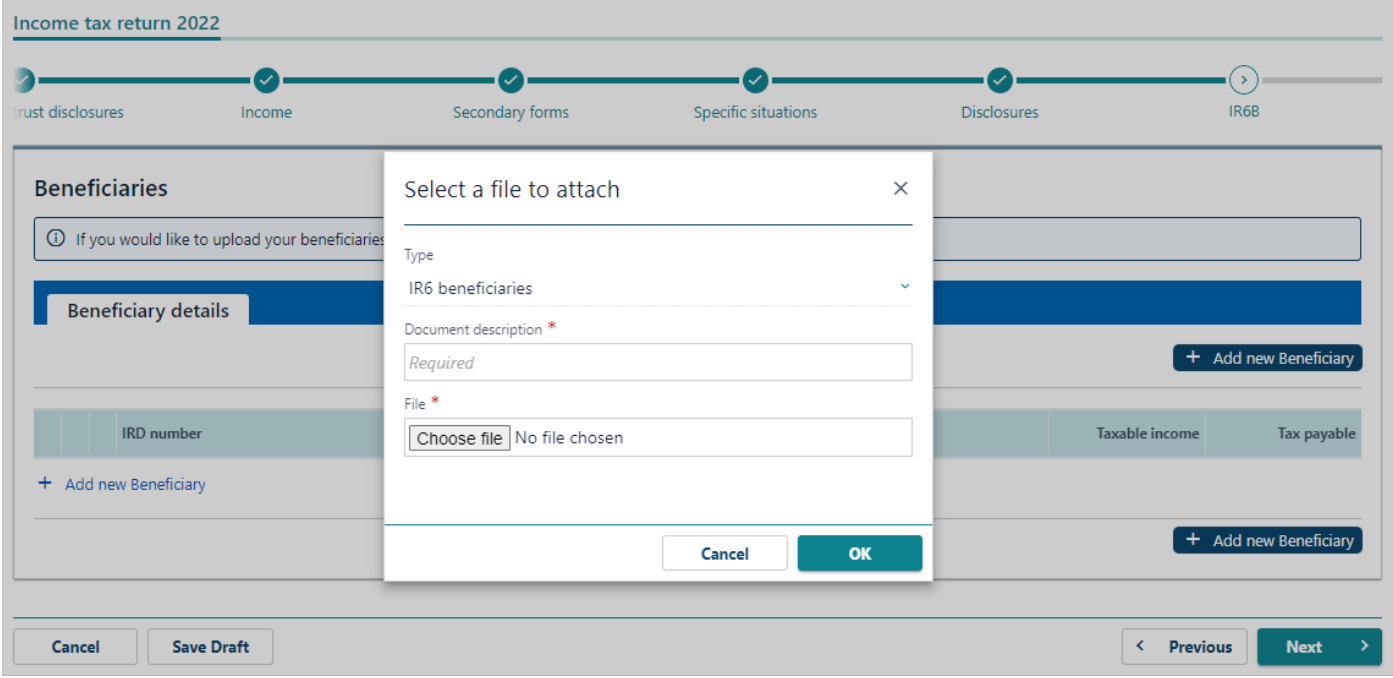

The file selected must be a comma-separated value (csv) file format. (A csv file is a delimited text file that uses commas to separate values, where each line of the file is a data record). If there are no errors in the file it will be submitted. If there are errors present, these will be detailed in error messages, and the payer will need to correct the errors and resubmit the file.

The following section contains the detailed specifications for the csv file.

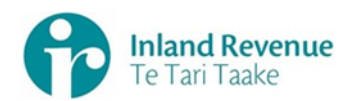

# <span id="page-4-0"></span>**4. CSV File Specifications**

This section details the format of the csv file required to be provided to IR for the Estate or Trust beneficiary details IR6B

#### <span id="page-4-1"></span>**4.1 CSV File structure**

The Estate or Trust beneficiary details IR6B csv file has one section in its data structure:

• One or more Beneficiary detail records

The detail record holds the Beneficiary details such as name, IRD number, Tax identification number, jurisdiction, and the amount of income and/or tax deducted.

The following specifications contain the data elements associated with the file. They specify the

- attribute type (data attributes are defined in the Appendix 5.2),
- the maximum field size,
- if the data element is a required field or optional
- any associated data validations
- any default values/notes that apply for each element.

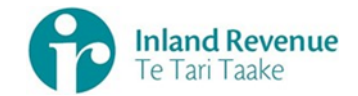

# **4.2 Estate or Trust beneficiary details IR6B File Specification**

<span id="page-5-0"></span>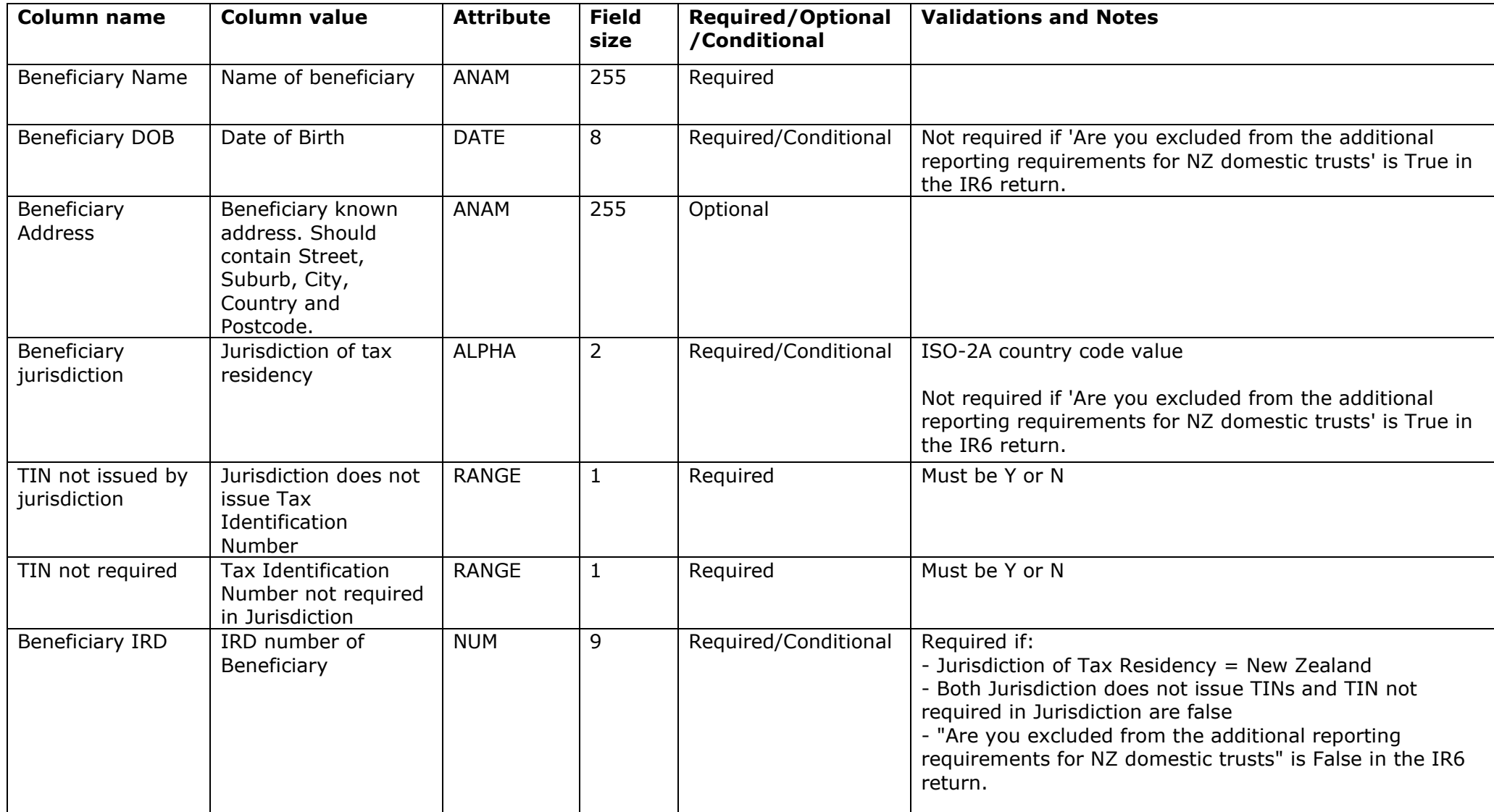

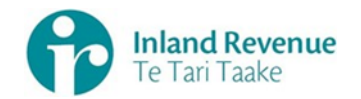

File Upload Specification - Estate or trust beneficiary details V1.0

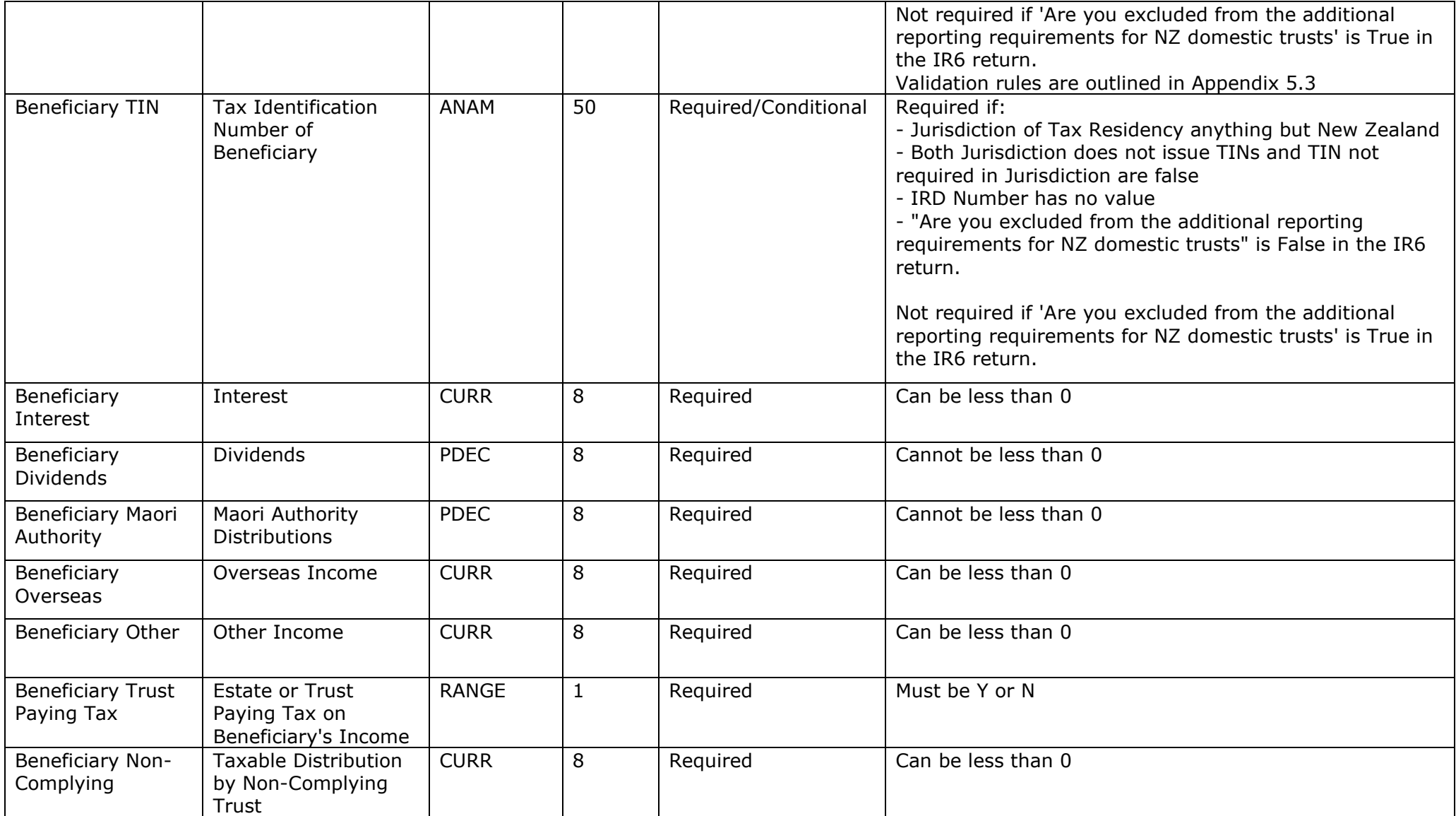

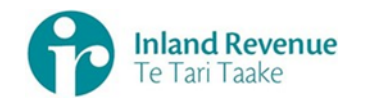

File Upload Specification - Estate or trust beneficiary details V1.0

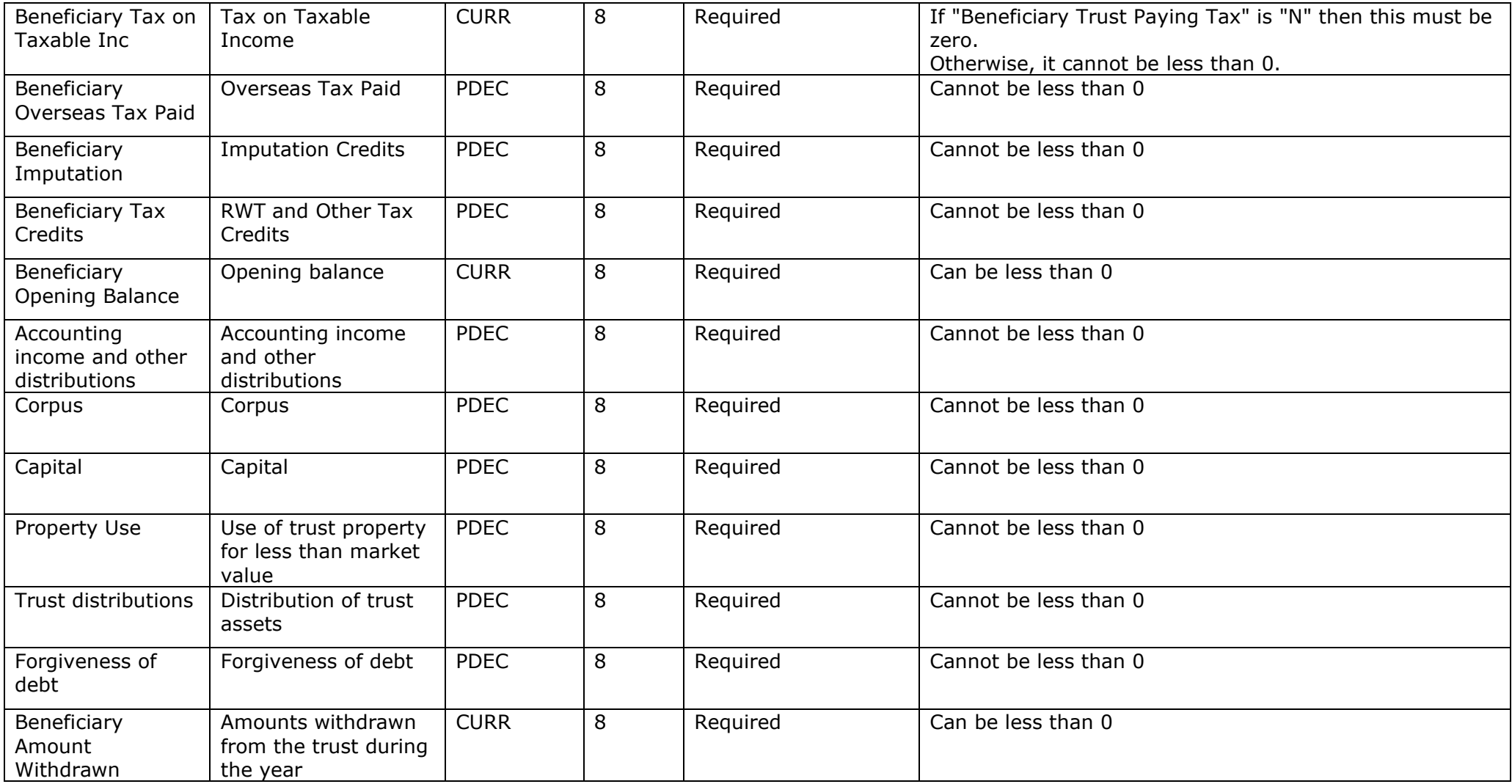

[UNCLASSIFIED]

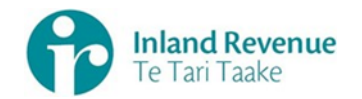

#### **4.3 Examples of Estate or Trust beneficiary details IR6B**

Note: the examples below are intended to show the layout of the file – customer details are fictitious

- Customer who is in NZ with a IRD number with Income and tax deductions Beneficiary One,19820101,,NZ,N,N,123456789,,1000-,2000,300,400,500,Y,100,5000,2000,200,20,1000,1000,1000,1000,1000,1000,1000,1000

- Customer who is overseas with a TIN

Beneficiary Two,20000101,Full Address in USA,US,N,N,,222444666888,0,0,0,0,0,Y,100,50,2,2,2,100,100,100,100,100,100,100,100 Beneficiary Three,19880202,Full Address in Finland,FI,N,N,123123123,,1000,2000,3000,4000,500,N,1000,0,2000,2000,2000,0,0,0,0,0,0,0,0

<span id="page-8-0"></span>- Customers who is overseas with an exemption Beneficiary Four,19900202,,US,N,Y,,,10000,20000,30000,40000,50000,Y,10000,5000,200,200,200,0,0,0,0,0,0,0,0 Beneficiary Five,2000202,,CH,Y,N,,,100,200,300,400,500,N,100-,0,20,20,20,10,20,30,40,50,60,70,80

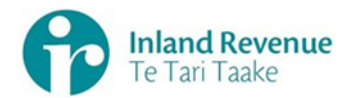

# **5. Appendix**

#### **5.1 myIR format and layout**

This section specifies the file format and layout that will be sent through the myIR system.

#### <span id="page-9-0"></span>**5.1.1 File format**

The file format for all myIR file transfer services is ASCII comma delimited format.

#### <span id="page-9-1"></span>**5.1.2 Location**

The output file must be placed in a directory that is easily accessible from the desktop.

Depending on the file size, it can either be placed in a local or a LAN drive.

#### <span id="page-9-2"></span>**5.1.3 File naming suggestions**

There is no standard file naming required. However, for easier identification we suggest the following:

- A unique, income tax period-based name.
- Inclusion of the type of return to differentiate it from other returns, which may be required to be filed electronically in the future.
- A CSV extension to indicate the file type.

#### <span id="page-9-3"></span>**5.1.4 Trailer record**

There is no trailer record required.

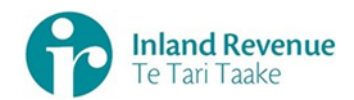

# **5.2 Data attributes**

The following is a list of valid attributes accepted by the myIR system:

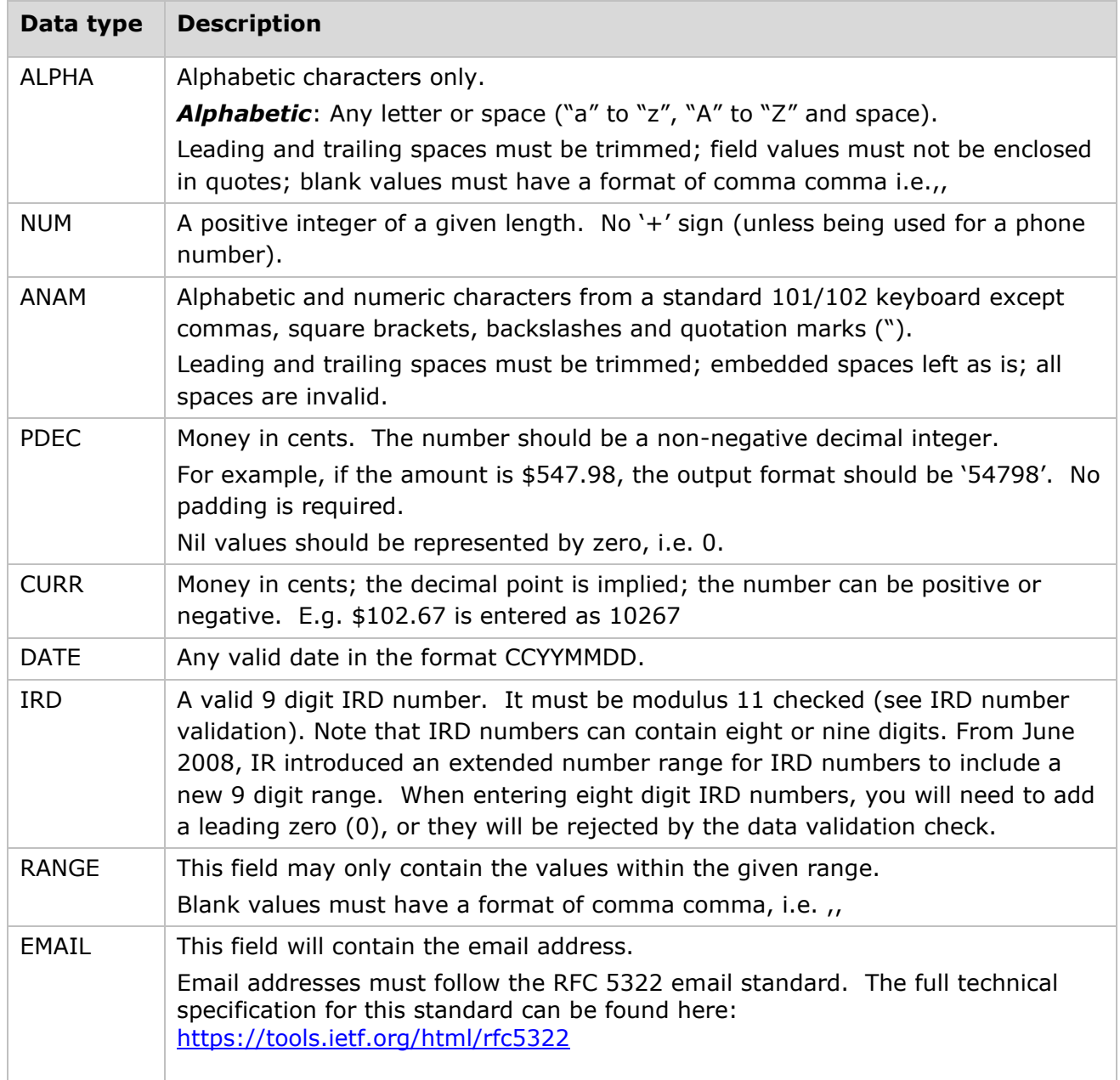

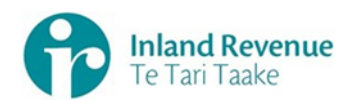

# **5.3 Inland Revenue (IRD) Number validation**

The IRD number format used by Inland Revenue is an eight- or nine-digit number consisting of the following parts –

- A seven or eight digit base number
- A trailing check digit

#### **Check digit validation**

The following steps are to be performed -

#### **1. Check the valid range**

If the IRD number is  $< 10$ -000-000 or  $> 150$ -000-000 then the number is invalid. This step ensures that the IRD number is in the already issued range or is in the range expected to be issued in the next 10 years.

#### **2. Form the eight-digit base number:**

- Remove the trailing check digit.
- If the resulting number is seven digits long, pad to eight digits by adding a leading zero.

#### **3. Calculate the check digit:**

- To each of the base number's eight digits a weight factor is assigned. From left to right these are: 3, 2, 7, 6, 5, 4, 3, 2.
- Sum together the products of the weight factors and their associated digits.
- Divide the sum by 11. If the remainder is 0, the calculated check digit is 0.
- If the remainder is not 0, subtract the remainder from 11, giving the calculated check digit.
- If the calculated check digit is in the range 0 to 9, go to step 5.
- If the calculated check digit is 10, continue with step 4.

# **4. Re-calculate the check digit :**

- To each of the base number's eight digits a secondary weight factor is assigned. From left to right these are: 7, 4, 3, 2, 5, 2, 7, 6.
- Sum together the products of the weight factors and their associated digits.
- Divide the sum by 11. If the remainder is 0, the calculated check digit is 0.
- If the remainder is not 0 then subtract the remainder from 11, giving the calculated check digit.
- If the calculated check digit is 10, the IRD number is invalid.

# **5. Compare the check digit :**

• Compare the calculated check digit to the last digit of the original IRD number. If they match, the IRD number is valid.

# **Example 1**

IR number 49091850.

The base number is 4909185 and the supplied check digit is 0.

The number is greater than 10,000,000. Using the weightings above:

 $(0*3) + (4*2) + (9*7) + (0*6) + (9*5) + (1*4) + (8*3) + (5*2) = 154.$ 

154 / 11 = 14 remainder 0 (i.e. mod  $(154,11) = 0$ )

The remainder  $(0)$  = check digit  $(0)$ , so no further calculation is necessary.

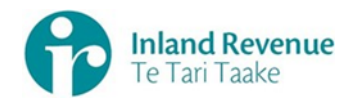

# **Example 2**

IR number 35901981. The base number is 3590198 and the supplied check digit is 1. The number is greater than 10,000,000. Using the weightings above:  $(0<sup>*</sup>3) + (3<sup>*</sup>2) + (5<sup>*</sup>7) + (9<sup>*</sup>6) + (0<sup>*</sup>5) + (1<sup>*</sup>4) + (9<sup>*</sup>3) + (8<sup>*</sup>2) = 142.$ 142 / 11 = 12 remainder 10 (i.e. mod  $(142.11) = 10$ )  $11 - 10 = 1$  which matches the check digit. The number is valid.

# **Example 3**

IR number 49098576.

The base number is 4909857 and the supplied check digit is 6. The number is greater than 10,000,000. Using the weightings above:  $(0*3) + (4*2) + (9*7) + (0*6) + (9*5) + (8*4) + (5*3) + (7*2) = 177$ .

177 / 11 = 16 remainder 1 (i.e. mod $(177, 11) = 1$ )  $11 - 1 = 10$  so perform the secondary calculation.  $(0*7) + (4*4) + (9*3) + (0*2) + (9*5) + (8*2) + (5*7) + (7*6) = 181$ 181 / 11 = 16 remainder 5 (i.e. mod $(181, 11) = 5$ )  $11 - 5 = 6$ , this matches the check digit. The number is valid.

# **Example 4 (9 digit IRD number)**

IR number 136410132. The base number is 13641013 and the supplied check digit is 2. The number is greater than 10,000,000. Using the weightings above:  $(1*3) + (3*2) + (6*7) + (4*6) + (1*5) + (0*4) + (1*3) + (3*2) = 89$ . 89 / 11 = 8 remainder 1 (i.e. mod (89,11) = 1)  $11 - 1 = 10$  so perform the secondary calculation.  $(1*7) + (3*4) + (6*3) + (4*2) + (1*5) + (0*2) + (1*7) + (3*6) = 75$ 75 / 11 = 6 remainder 9 (i.e. mod  $(75,11) = 9$ )  $11 - 9 = 2$  which matches the check digit. The number is valid.

# **Example 5 (9 digit IRD number)**

IR number 136410133. The base number is 13641013 and the supplied check digit is 3. The number is greater than 10,000,000. Using the weightings above:  $(1*3) + (3*2) + (6*7) + (4*6) + (1*5) + (0*4) + (1*3) + (3*2) = 89$ . 89 / 11 = 8 remainder 1 (i.e. mod (89,11) = 1)  $11 - 1 = 10$  so perform the secondary calculation.  $(1*7) + (3*4) + (6*3) + (4*2) + (1*5) + (0*2) + (1*7) + (3*6) = 75$ 75 / 11 = 6 remainder 9 (i.e. mod  $(75,11) = 9$ )  $11 - 9 = 2$ , this does not match the check digit (3). The number is invalid.

# **Example 6**

IR number 9125568. The number is less than 10,000,000 so fails the first validation. The number is invalid.